#### **Online Account Access for TIAA**

Former Fidelity participants should register for <u>online access</u> with TIAA as an account is already set up for you. (please see below images).

Go to: TIAA.org/unc

Next, select a plan that you are in. Only one selection is necessary even if you have multiple plans:

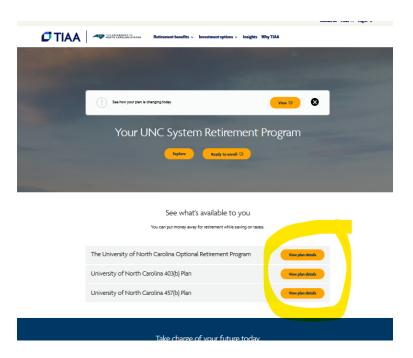

### Next, you will click "Log in" at the top right:

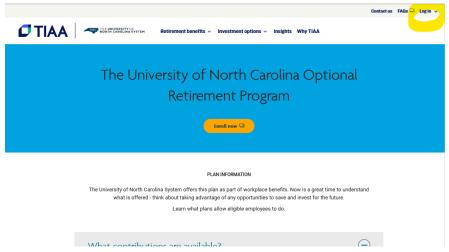

#### Then click on "Need online access?"

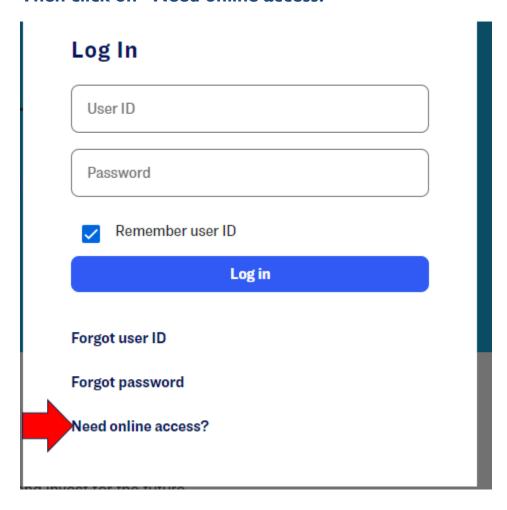

#### Then click on "Next"

**TIAA** 

# Already have an account with TIAA, but need online access?

Online is the fastest way to view your account, manage investments, get advice, and take advantage of our tools and services. If you already have an account with us, but haven't used our online services, or if your employer has set up an account for you, we'll help you register for credentials right now.

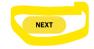

Already registered?

LOG IN TO YOUR ACCOUNT

Finally, complete the following steps and provide this information in their secured site, then click "Next":

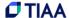

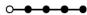

## **Please Verify Your Identity**

This information is needed to confirm your identity and allows us to locate your account. Don't worry - this information is kept secure and never shared.

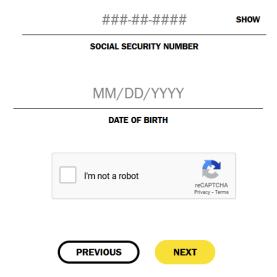

If you have any issues along the way, you can always reach out to TIAA by calling them at 800-842-2888.